# Lumos TV User Guide watchTVeverywhere

## watchTVeverywhere is included FREE with Lumos TV service.

You're used to watching TV in your living room or den. But how about enjoying that favorite show in your backyard, during a work break, at a coffee shop, or in !"#!\$%\$&""())\*+"#!%,-./010(2#-0(0"3())\$405"\$&5%!&%"!,,055"!&4"6\$10"5%(0!\*\$&"" content for top-rated shows and movies from over 84 networks on a computer, tablet, or smartphone. Watch with any of these devices, anywhere, anytime.

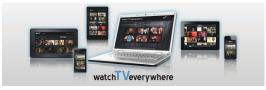

# **Register First**

Before gaining full access, Lumos TV members must register and create a user account. You will need your Lumos account number which can be found on your bill statement. Then visit www.watchtveverywhere.com to activate the account.

### Share with Family

Each member may register up to 4 additional users after the main account is created and verified. There is no limit to the number of devices used to access each account. Additional channels will be added as they become available. 70"!(0"!,%\$1062"#)(8\$&"'#\$%-")%-0("3()1\$40(5"%)"50,9(0"!44\$%\$)&!6",-!&&065"%)" provide you with more entertainment options.

Each station determines what content they release. TV Episodes are often available just days after they originally air, and there is no extra fee for viewing like Hulu Plus or Netflix!

\*NOTE: You must subscribe to the corresponding channel package in order to access content from each network.

### lumosfiber.com